## Running a Java Program from the Command Prompt

- 1. Create a new folder on your network drive (that is the Z: drive…and make it only one level deep) named cpJavaTest. Put the .java file you want to open in this folder.
- 2. Open the command prompt from your programs list in the Start Menu.
- 3. Change directories to the folder created in step one by typing:

## **cd cpJavaTest**

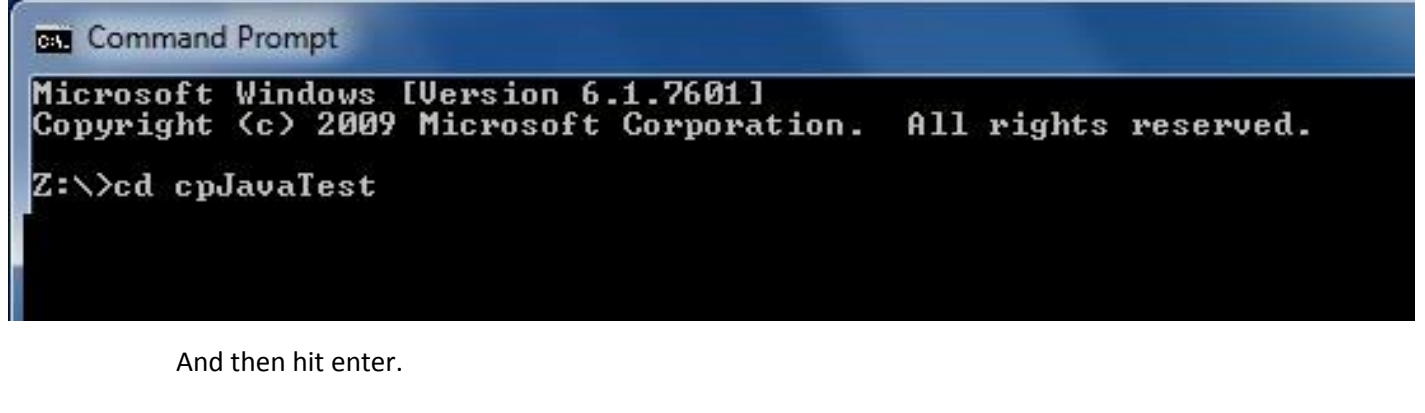

4. Compile the .java file by typing the following in the command prompt:

## **javac [Name of .java file with the extension added]**

**BER** Command Prompt

Microsoft Windows [Version 6.1.7601] Copyright (c) 2009 Microsoft Corporation. All rights reserved.

Z:\>cd cpJavaTest

Z:\cpJavaTest>javac Count.java

And then hit enter. This will create a .class file in the same location as the .java file.

5. Use the java interpreter to run the .class file by typing the following in the command prompt:

**java [Name of the .class file without the extension added]**

## Z:\cpJavaTest>java Count